## **Offline map style manager (PRO only)**

Offline map style manager is a setting where users can add, update and delete offline map styles. Map style is a layout to which the map data are loaded and in combination, they create the final view the user is seeing.

You can find out more about our offline map style [here.](https://docs.vecturagames.com/gpxviewer/doku.php?id=docs:offline_maps)

Each map style is customizable by clicking on the palette on its right side. The options are:

- **Add new offline map style** to find out more about how to add a new offline map style please click [here](https://docs.vecturagames.com/gpxviewer/doku.php?id=docs:faq:how_to:offline_maps_style).
- **Edit** editing options for current map style.
- **Use this offline map style** by clicking on this option, your offline map style will be changed to the one you are currently at.
- **Delete** deleting of map styles.

**[Edit](https://docs.vecturagames.com/gpxviewer/lib/exe/detail.php?id=docs%3Asettings_maps_offline_map_style_manager&media=docs:user_guide:offline_map:style_edit_01.png)** - editing option of the maps. Each map style has different options to edit based on the profile of the map style.

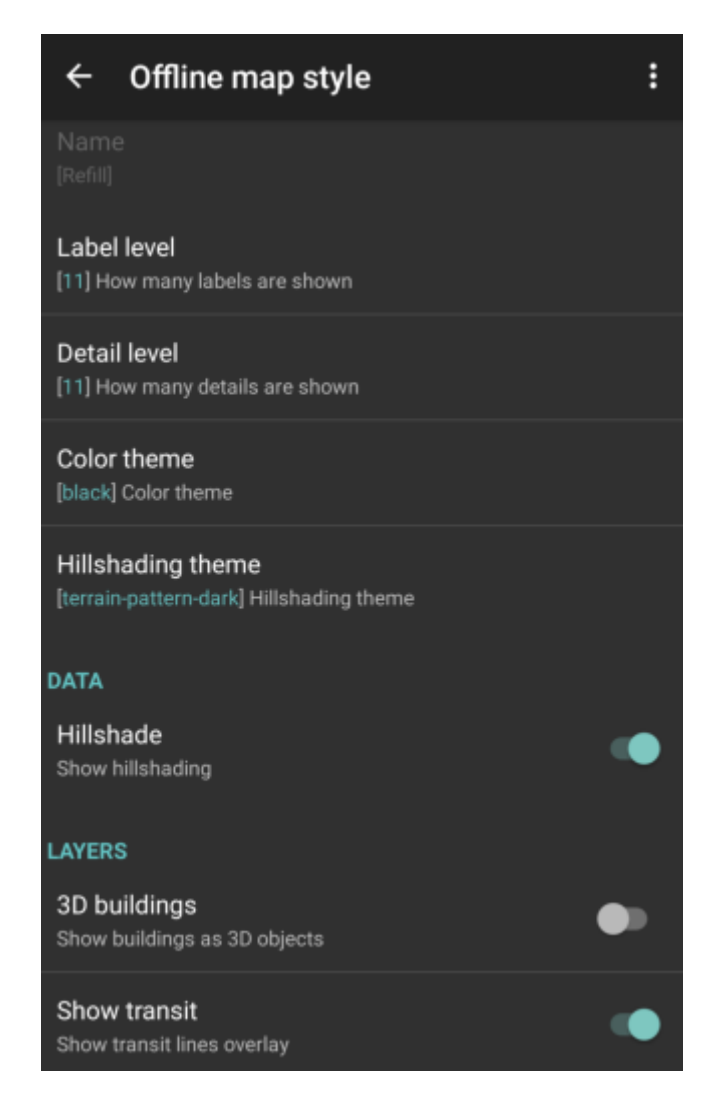

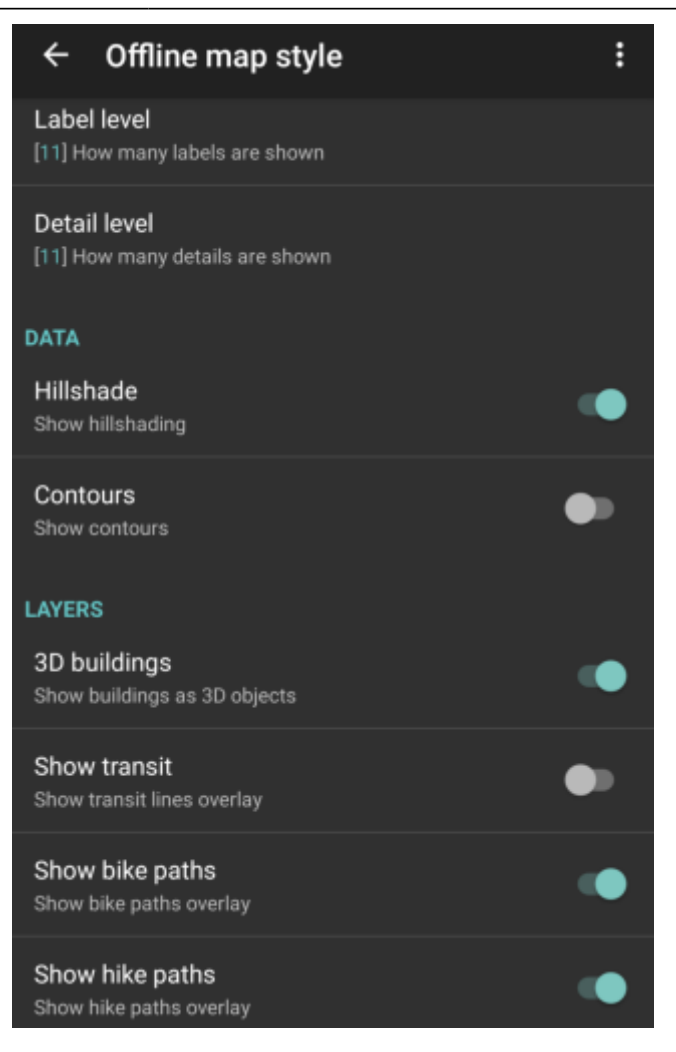

- Offline map style and Name not editable for default map styles.
- Label level users can choose the level of labels; 0 no labels of the objects visible on the map; 11 - all of the labels of the objects on the map. Not available for Basic, Street, and Topo styles. (On the pictures displayed levels 0,5,11.)

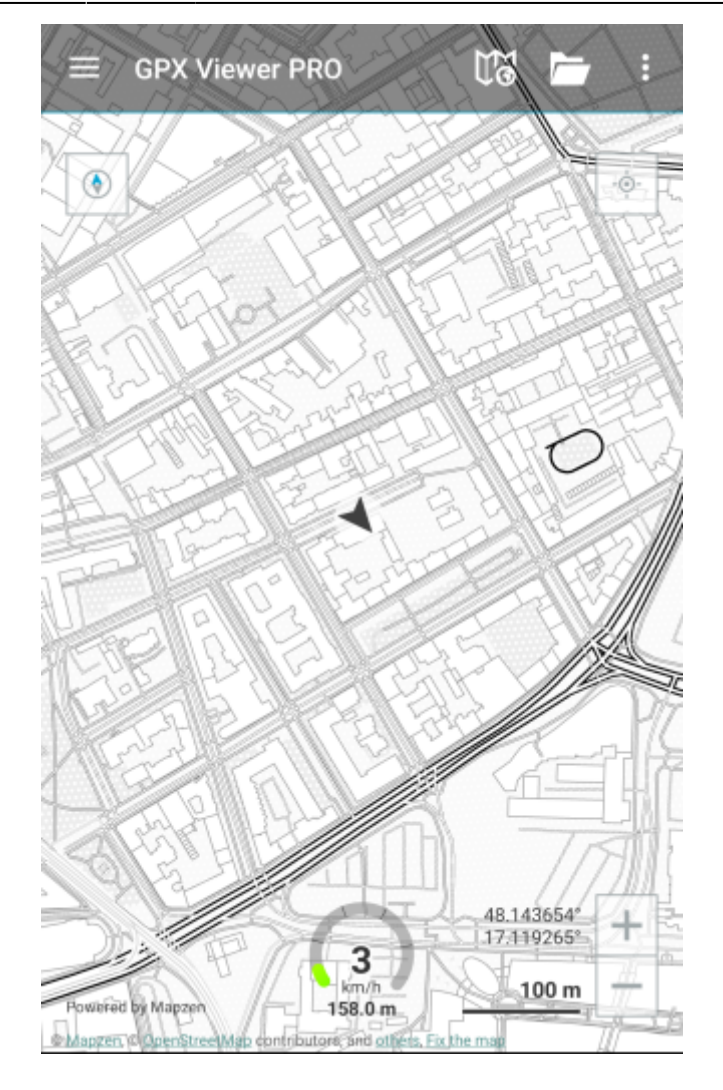

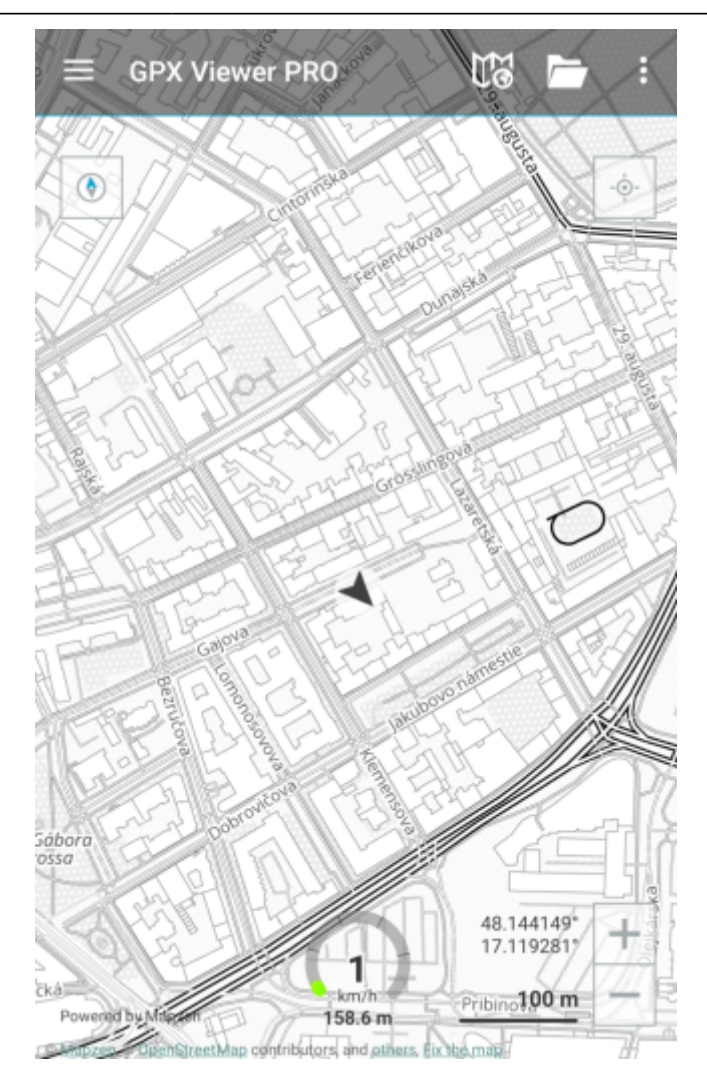

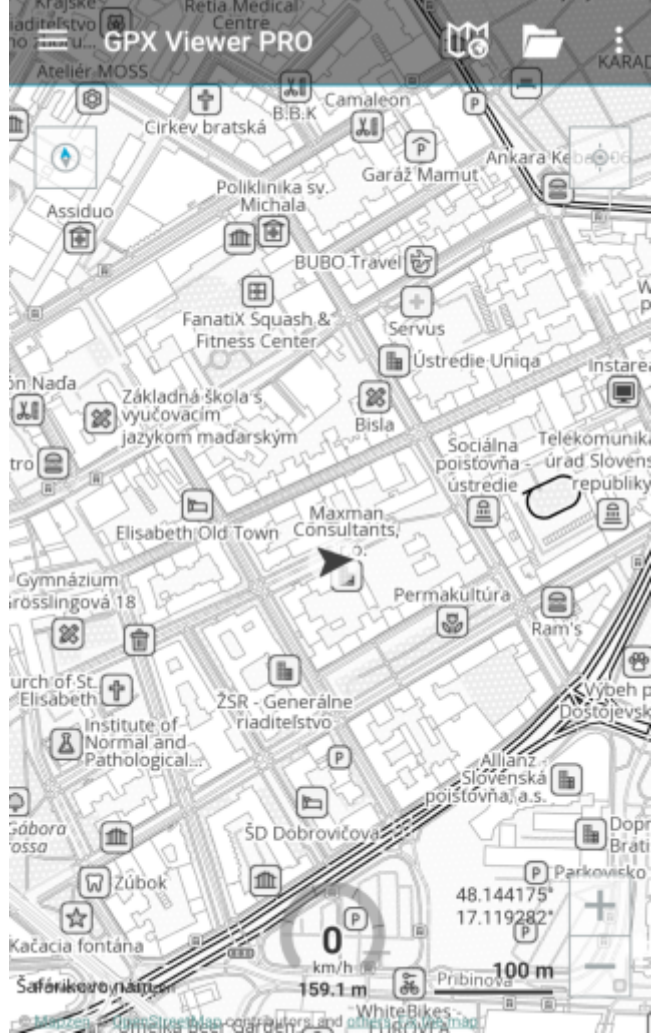

Detail level - users can choose how many details the map will display; 0 - no details, no contours of objects; 11 - all of the details are displayed on the map. Only available for Refill, Tron, and Walkabout style. (On the pictures displayed levels 2,5,11.)

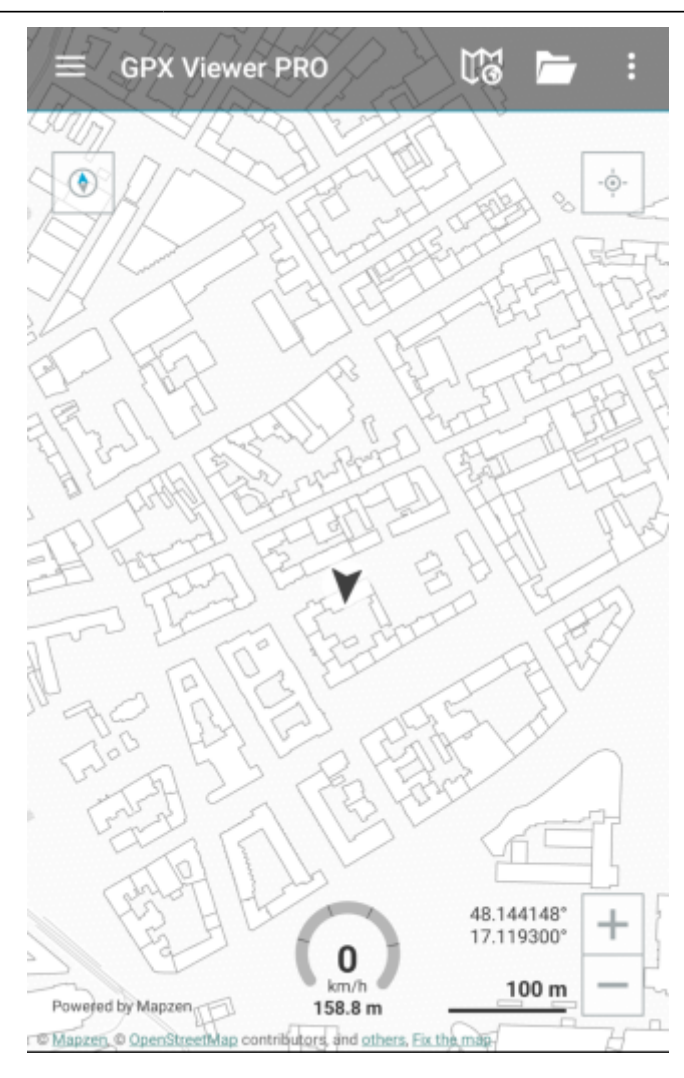

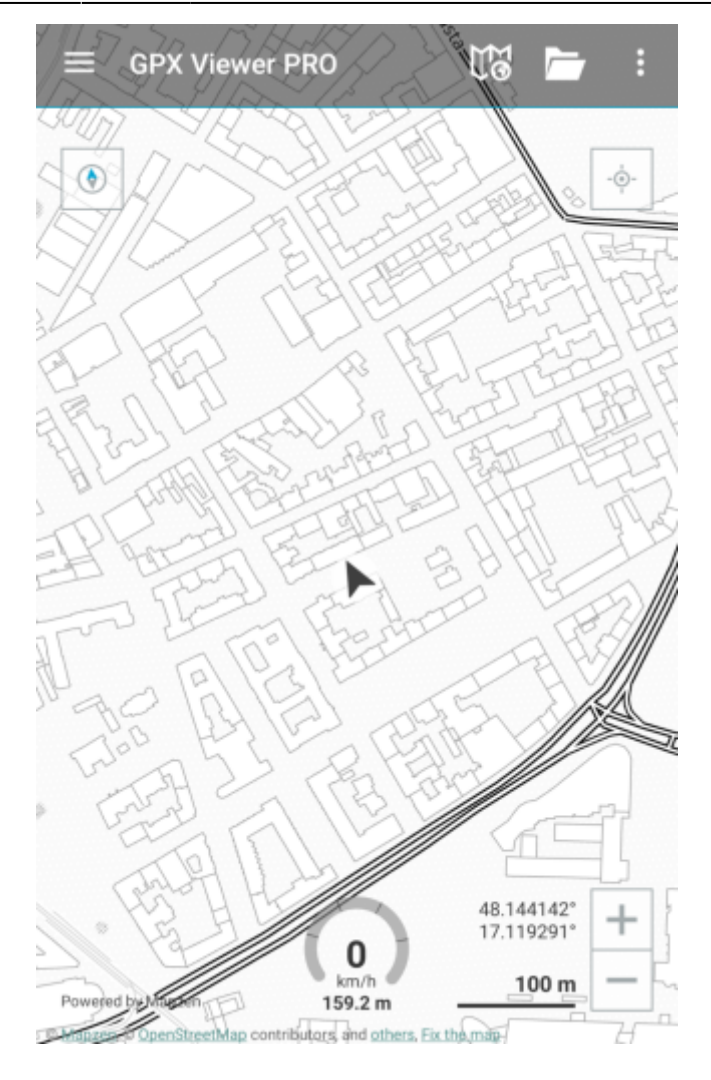

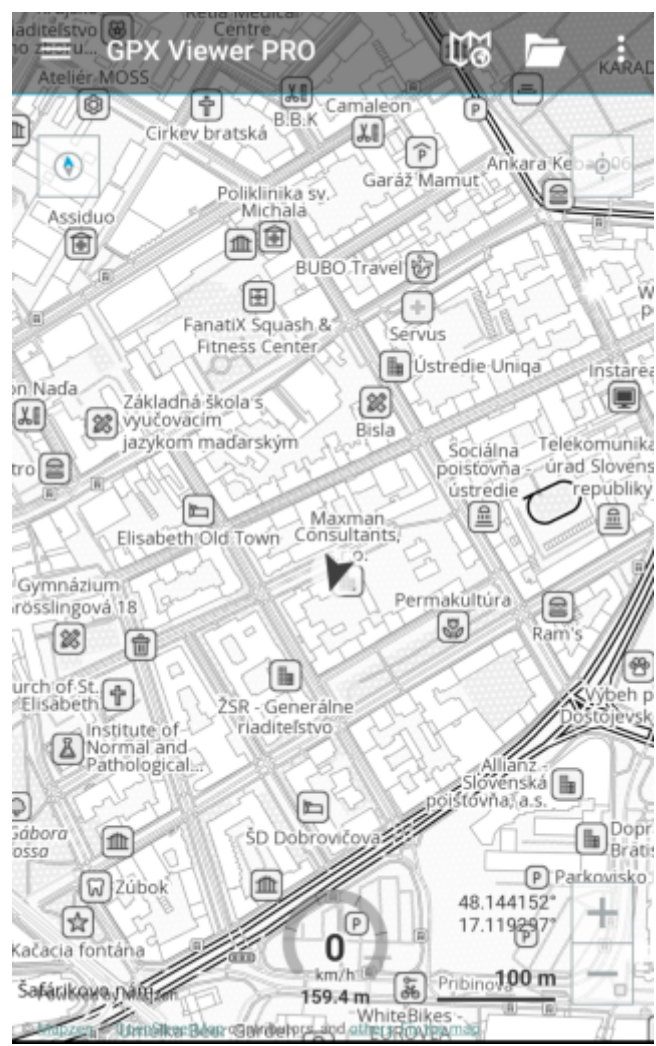

Color theme - choice of color theme for the map view. Only available for Refill style. (On the picture are visible themes of Sepia and Gray-Gold.)

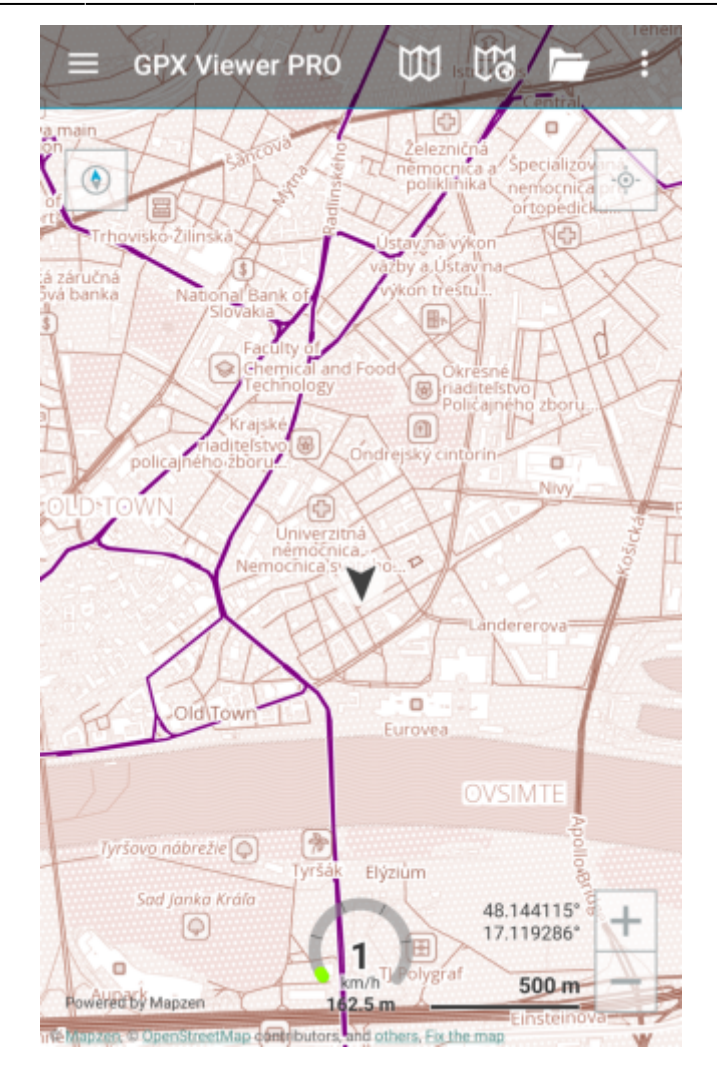

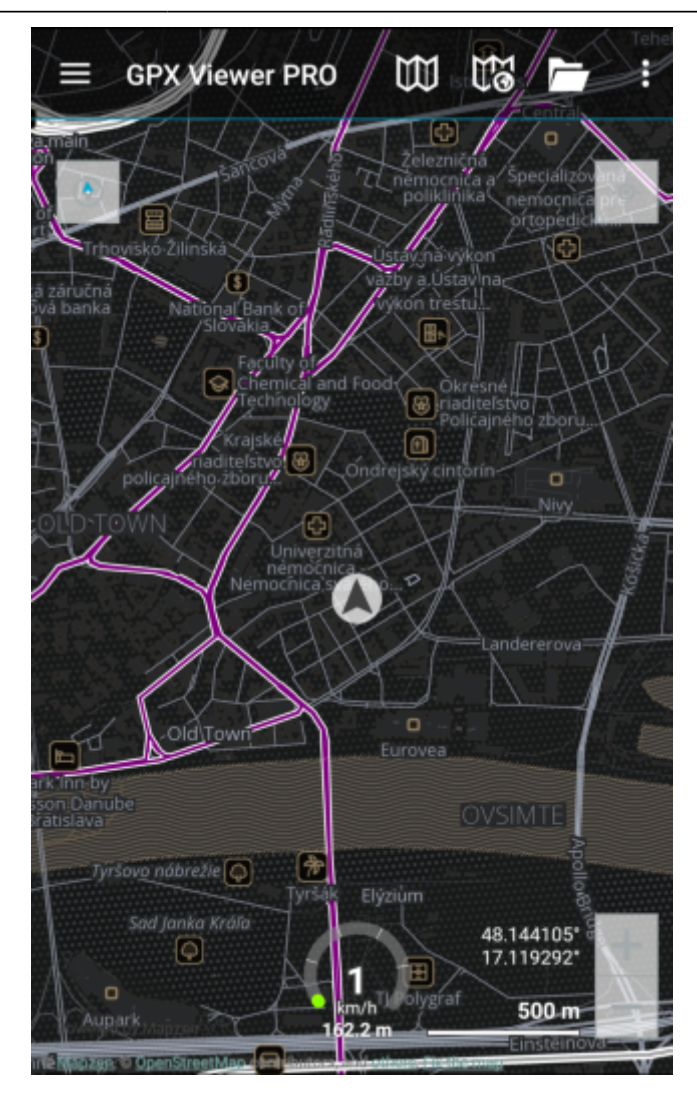

Hillshading theme - choice of different displays of the altitude on the map view. Only available for Refill style.

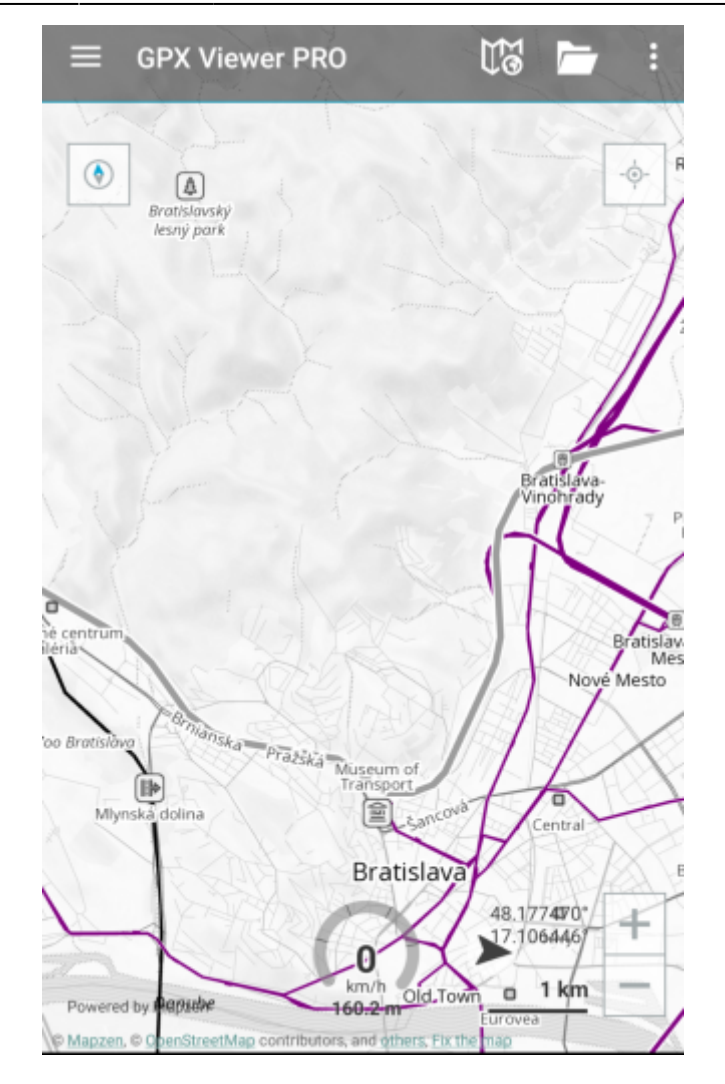

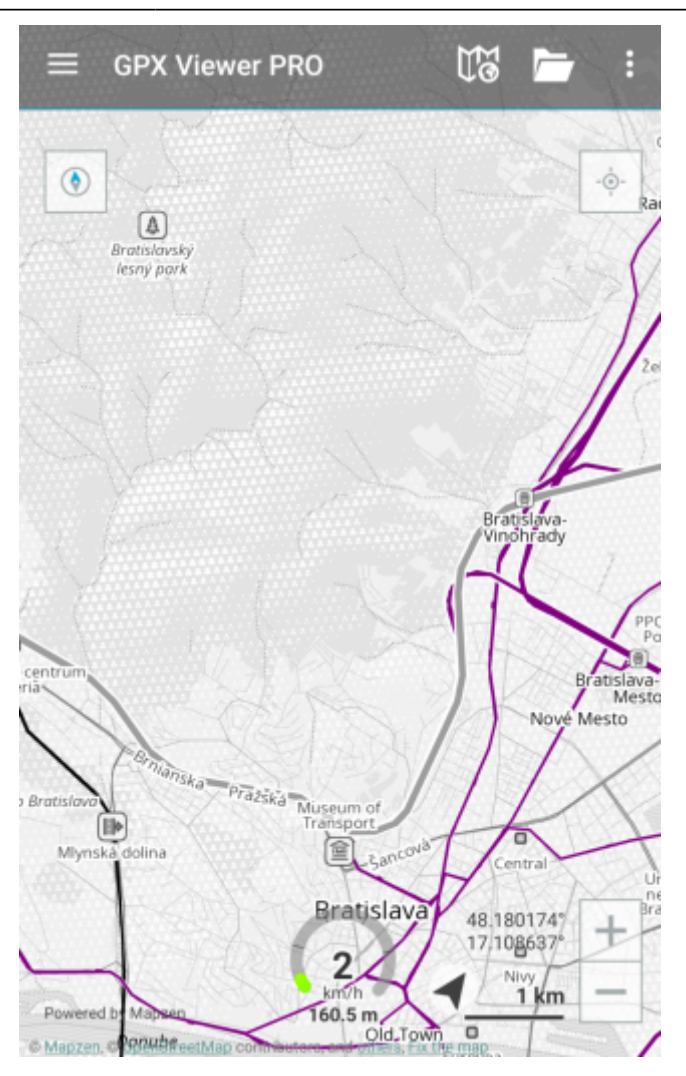

- Hillshade option to turn on or off the hill-shading. Only available for Refill, Topo, Tron, and Walkabout style.
- Contours option to turn on or off the contouring. Only available for Topo and Walkabout style.
- 3D buildings option to show buildings as 3D objects.
- Show transit option to show transit lines overlay.

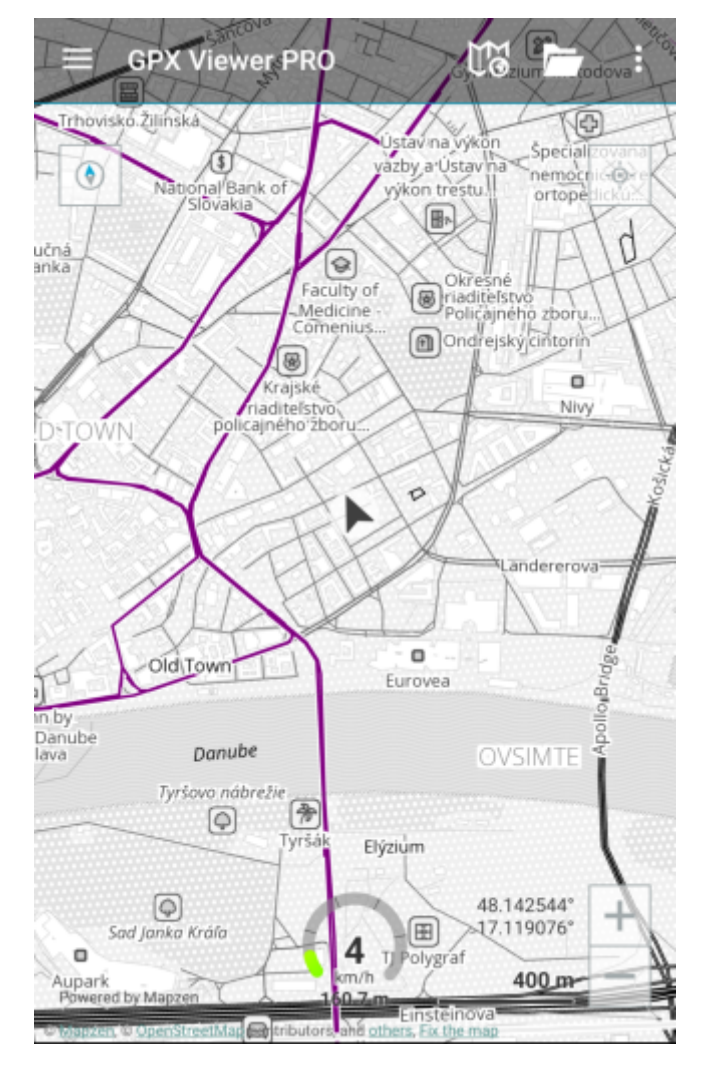

Show hike paths - option to show hiking paths. Only available for Walkabout style.

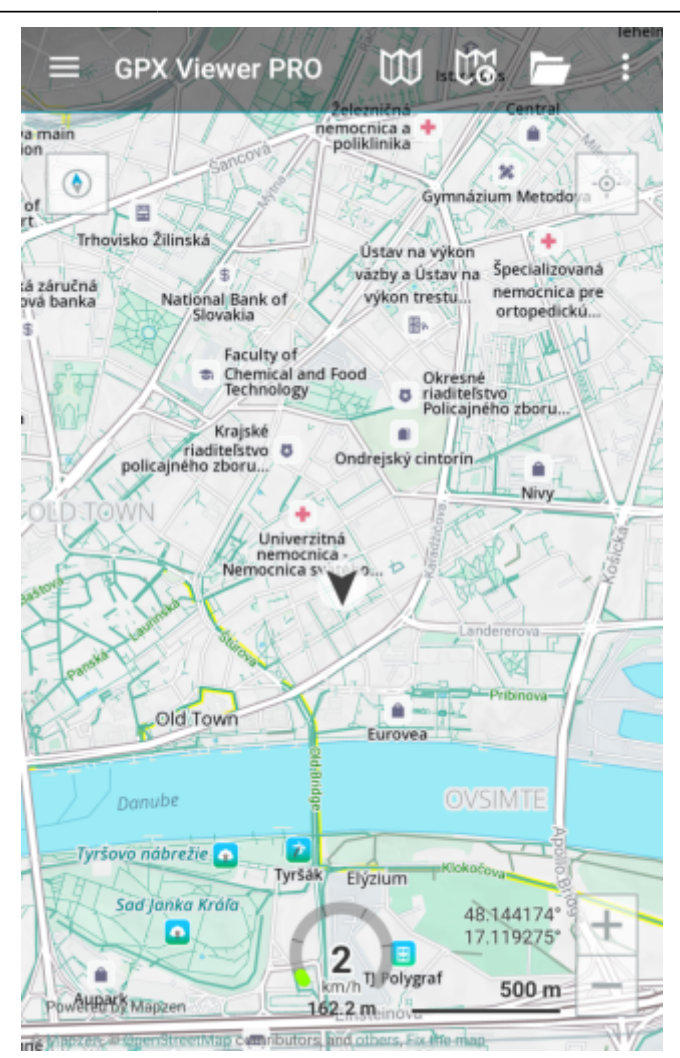

• Show bike paths - option to show paths for biking. Only available for Walkabout style.

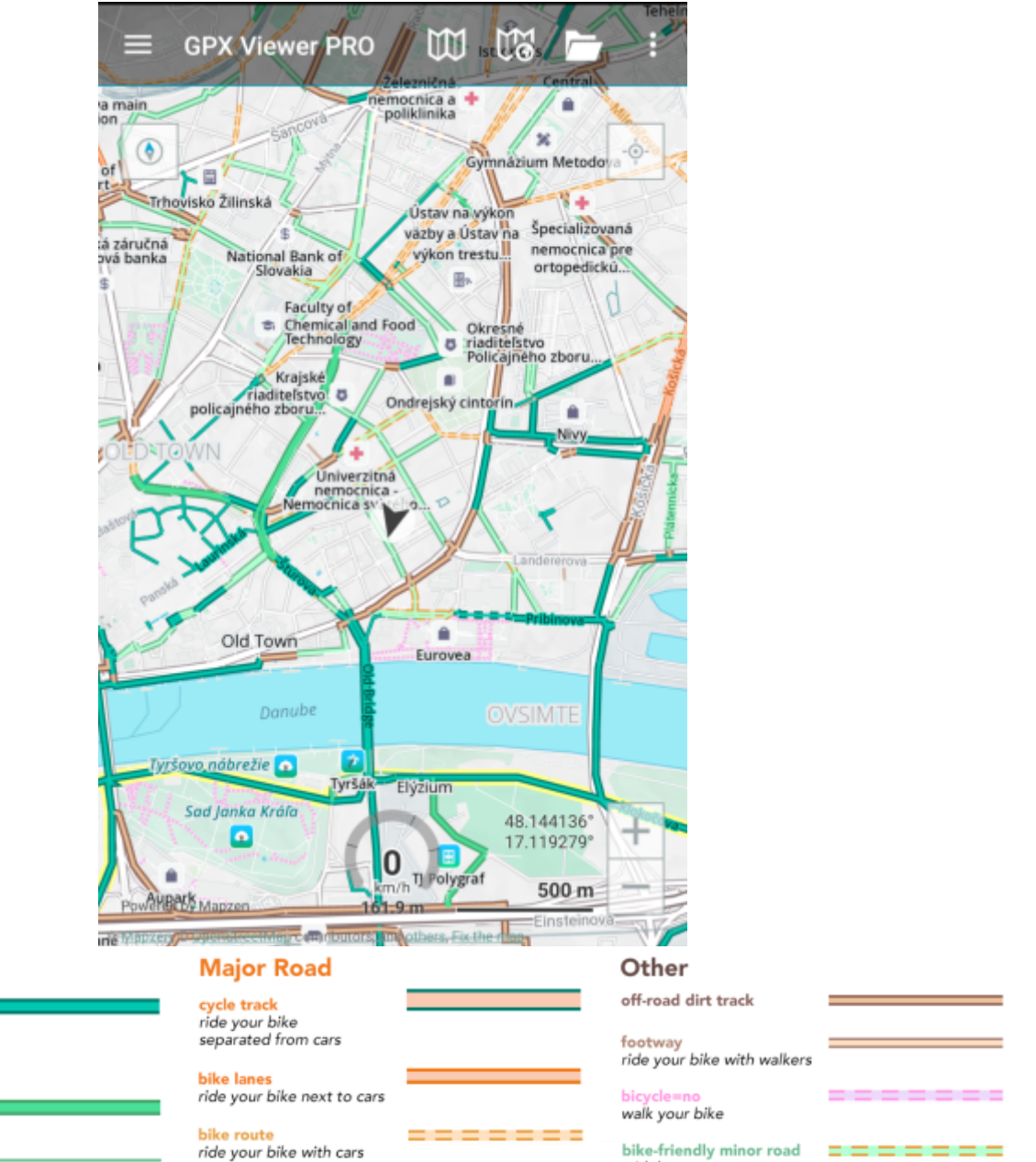

with buses

## **Bike Path**

off-road paths<br>off-road trail

## **Minor Road**

neighborhood greenway<br>residential and living streets

bike-friendly minor road<br>bike lanes and routes

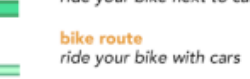

From: <https://docs.vecturagames.com/gpxviewer/> - **GPX Viewer User Guide**

Permanent link: **[https://docs.vecturagames.com/gpxviewer/doku.php?id=docs:settings\\_maps\\_offline\\_map\\_style\\_manager](https://docs.vecturagames.com/gpxviewer/doku.php?id=docs:settings_maps_offline_map_style_manager)**

Ē 3 П

Last update: **2023/03/17 12:23**

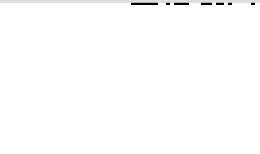